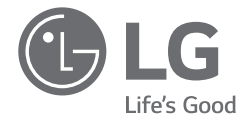

# *OWNER'S MANUAL NOTEBOOK*

*For the safe and convenient use of the product, please read this owner's manual before use.*

*16Z90R Series*

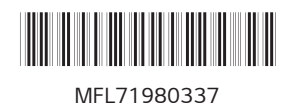

*www.lg.com*

*Copyright © 2023 LG Electronics Inc. All Rights Reserved*

#### **Contents**

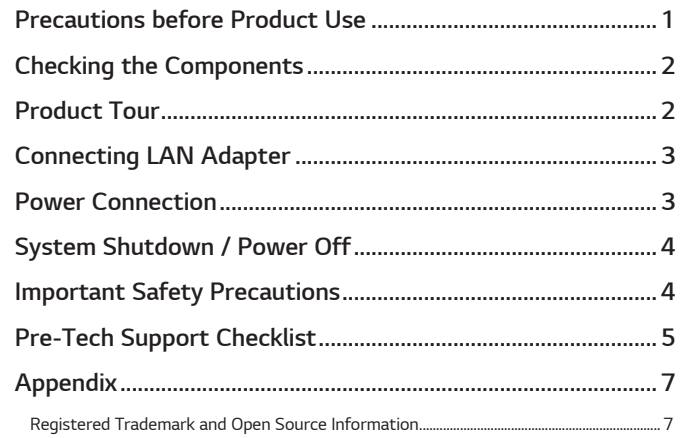

#### **Precautions before Product Use**

For the convenience of users, LG PC Manuals are provided in an electronic format. For more information on how to use the product, refer to the LG Easy Guide of the LG PC Manuals.

The images in the owner's manual may differ depending on the language selected and are subject to change without prior notice.

Any malfunction in the built-in solid state drive (SSD) may result in loss of stored data. You must back up all critical user data to an external storage device (USB HDD, memory card, etc.).

If you shut the system down before it is completely loaded, the product may not shut down properly. Shut down the system after it is completely loaded. (It takes about one or two minutes to completely load the system and may vary depending on the conditions.)

The screen and menu configurations may differ from this manual depending on the status of the Windows and software updates. Also, the version of Windows may differ depending on the model.

## <span id="page-2-0"></span>*Checking the Components*

*The components shown below are provided when you purchase the product. Check the components before use.*

- *• Some of its components may look different in shape and color from the pictures in certain models.*
- *• When cleaning the product, use a cleaning agent dedicated to the PC. If you use thinner, benzene, alcohol or other similar agent, the product may be damaged or deformed.*

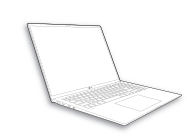

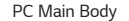

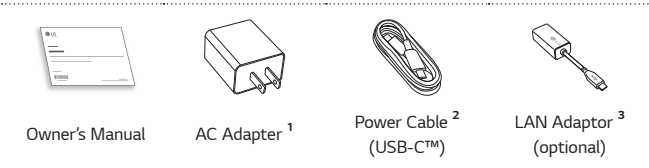

- *1 The AC adapter may differ depending on your country, but there is no difference in their functionality.*
- *2 The power cable (USB-C™) provided as a component only supports power supply and the USB 2.0 specifications. Do not use it for other than power supply purposes.*
- *3 The recommended network cable for the optimal network environment is CAT5 or higher.*

# *Product Tour*

*The actual product may differ in shape and color from the product images included in this owner's manual.*

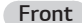

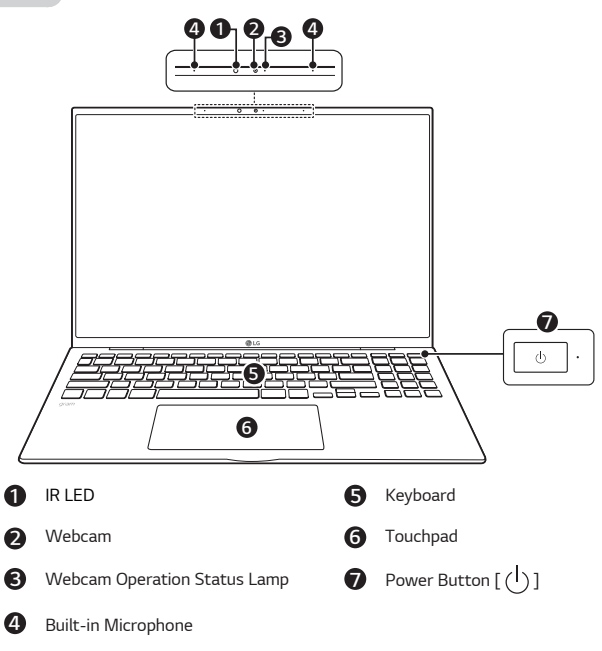

#### **2** NOTE

*• You can use hot keys to use Windows more conveniently. For details, refer to the LG Easy Guide of the LG PC Manuals.*

<span id="page-3-0"></span>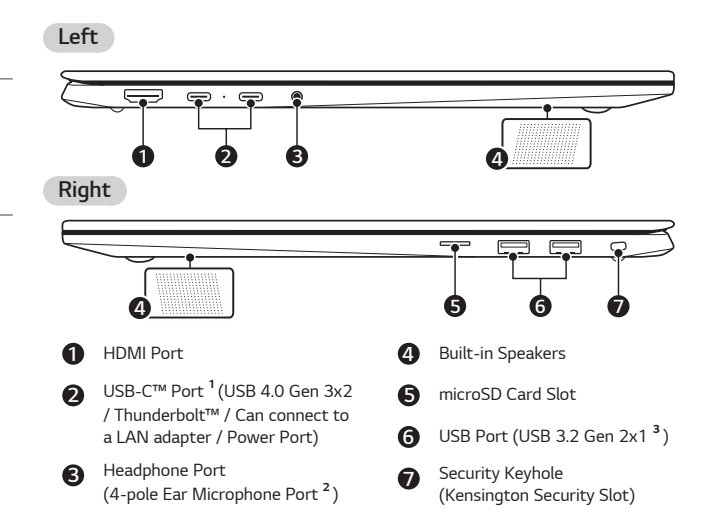

*1 Depending on the specifications of the device connected to the USB-C™ port, it acts as a USB or Thunderbolt™ port.*

*The USB-C™ port provides Quick Charging and Always-On Charging functions for devices that support USB PD (Power Delivery).*

*2 The 4-pole ear microphone port supports US type 4-pole standards and the European 4-pole ear microphone may not work properly.* 

*When using ear microphone (or Bluetooth headset), audio input and output are directed to the connected device and the microphone and speaker on PC do not work.*

*The 4-pole ear microphone port does not support external microphone.*

*3 The name of the USB version has been changed from USB 3.1 (or USB 3.1 Gen 2) to USB 3.2 Gen 2x1. Devices that are not authorized with USB may not operate normally when connected to the USB port.*

*The transmission speed of a USB port may differ depending on the type of storage device (NVMe™, SSD, HDD, etc.) in the system and the connected USB device.*

# *Connecting LAN Adapter*

- *1 Connect the LAN adapter to the USB-C™ port on the PC.*
- *• The USB-C™ port can be used without having to differentiate between the top and bottom sides.*
- *2 Connect the network cable (LAN) to the LAN adapter.*
- *3 Check if you can connect to the internet properly.*

# *Power Connection*

*The AC adapter is used to power and charge the PC.*

- *• Do not use any other AC adapter than the one that was provided when you purchased this product.*
- *• The power cable and AC adapter may differ depending on your country or region.*
- *1 Connect the power cable to the AC adapter main body, and connect the AC adapter to the power outlet.*

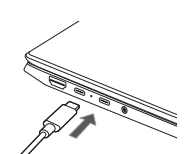

四 $\overline{1}$ 

- *• The AC adapter can be used from 100 V to 240 V.*
- *2 Connect the power cable to the USB-C™ port of the PC.*
	- *• Ensure that the power cable linked to the AC adapter and product is connected firmly.*

*When the AC adapter is connected, the AC adapter lamp turns on.*

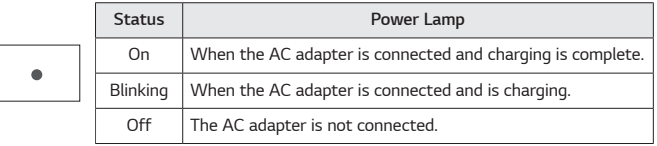

*• If you try to turn on the system that has entered the Hibernates mode or been turned off after a low-battery alarm, the system will not be turned on but the*  lamp will blink three times. If this is the case, connect the AC adapter and charge *the battery sufficiently before using it.*

# <span id="page-4-0"></span>*System Shutdown / Power Off*

*Press the [ ] key or [Ctrl] + [ESC] to display the Start menu.*

- Press the Start button [  $\blacksquare$  ] > Power button [  $\binom{l}{l}$  ] and select [Shut down].

## *Important Safety Precautions*

*Check the following 'Important Safety Precautions' to prevent unexpected danger or damage in advance.*

*'Important Safety Precautions' is divided into 'WARNING' and 'CAUTION.'*

- *WARNING: Noncompliance with the instruction may cause serious physical damage or fatal injuries.*
- **!** *CAUTION: Noncompliance with the instruction may cause minor damage to the body or the machine.*

#### *While Using the Product*

#### **A** WARNING

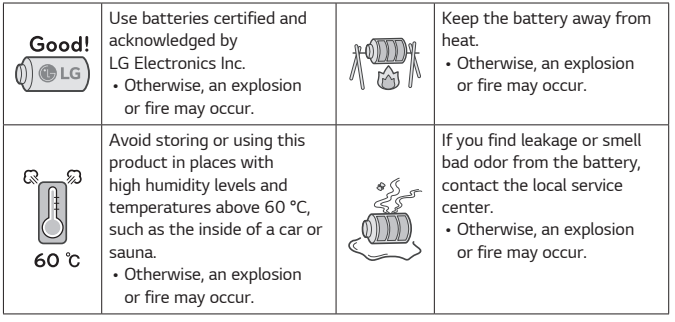

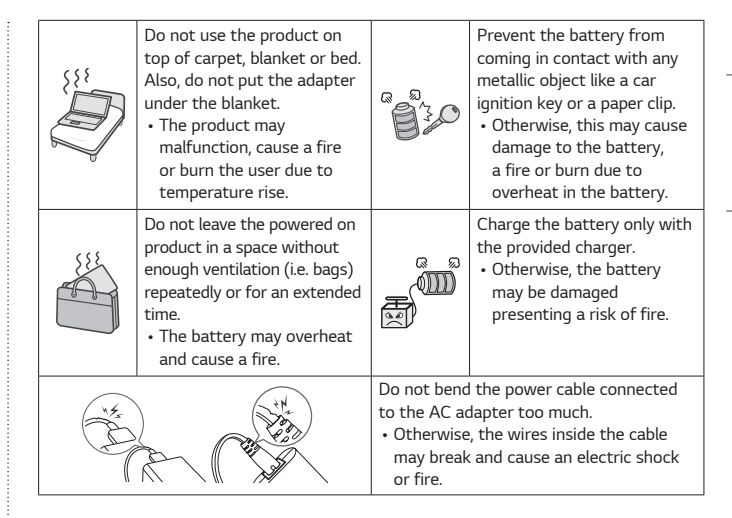

#### *Guide on Battery Usage*

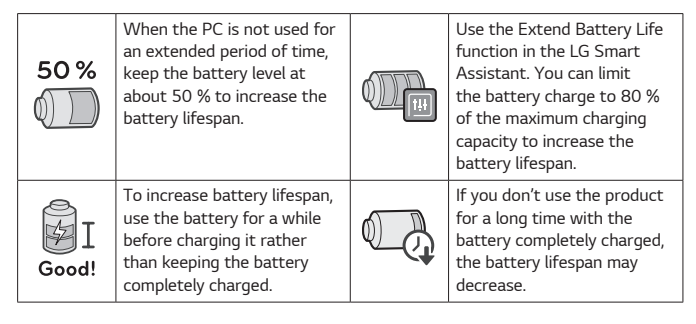

#### <span id="page-5-0"></span>*● NOTE*

*• This product has a built-in battery pack. After purchasing your PC, be sure to charge the battery pack completely before using it for the first time.*

- *- The battery is a wearable good and thus the battery may not last as long as before after the battery has been used for a long time.*
- *- The internal battery cannot arbitrarily be removed or replaced. Removing it may void the warranty.*
- *- If you need to remove or replace the battery, visit a designated service center.*
- *- We charge a fee for removing or replacing the battery.*

# *Pre-Tech Support Checklist*

#### *Troubleshooting*

*If the following symptoms appear while using the product, check again. It may not be a malfunction.*

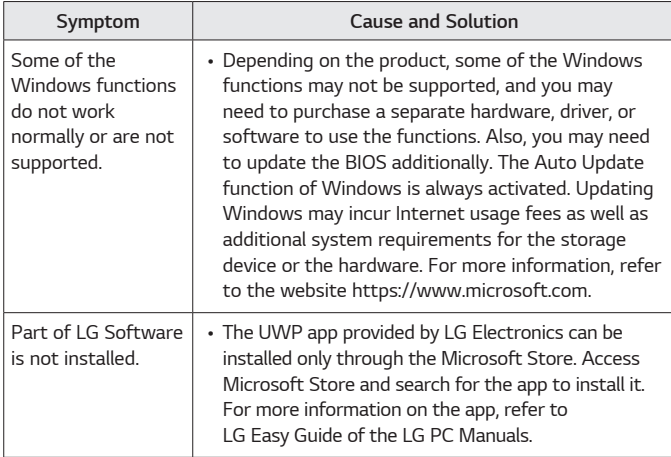

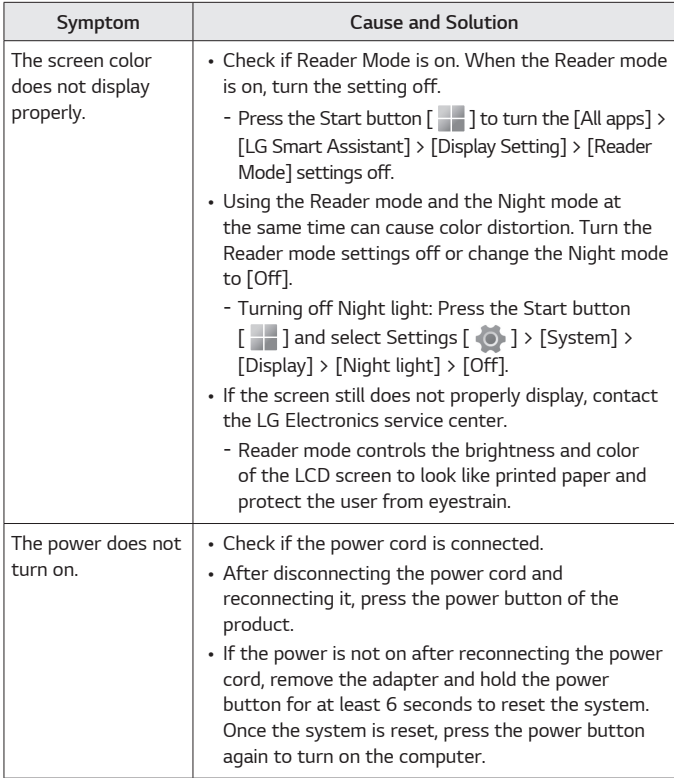

**ENGLISH** *ENGLISH*

*• Check if the system is infected with a virus or a* 

*malicious code.*

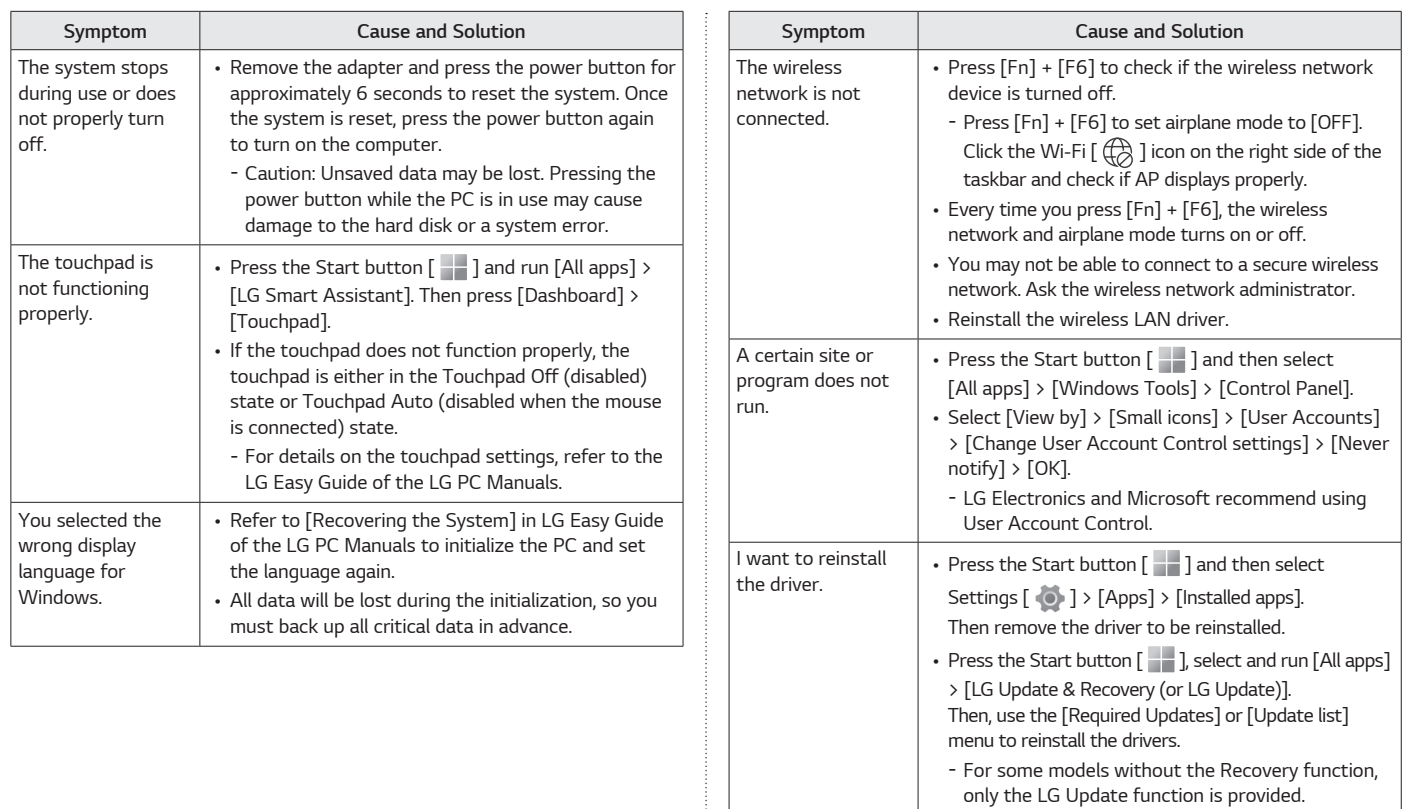

*An error message appears.*

#### <span id="page-7-0"></span>*Appendix*

#### *Registered Trademark and Open Source Information*

*Microsoft™, MS™, WinPE™, and Windows® are the registered trademarks of Microsoft Corporation™.*

*USB Type-C™ and USB-C™ are trademarks of USB Implementers forum.*

*Intel® and Intel® logo, Intel® Core™, Thunderbolt™ and Thunderbolt™ logo, Intel® Unison™ and Intel® Unison™ logo are trademarks or registered trademarks of Intel and/or subsidiaries in the United States and/or other countries.*

*microSD® and the microSD logo are trademarks or registered trademarks of SD-3C, LLC.*

*Wi-Fi® is a registered trademark of Wi-Fi Alliance Corporation.*

*To obtain the source code that is contained in this product, under GPL, LGPL, MPL, and other open source licenses that have the obligation to disclose source code, and to access all referred license terms, copyright notices and*  other relevant documents please visit https://opensource.lge.com. LG Electronics will also provide open source code to you on CD-ROM for a *charge covering the cost of performing such distribution (such as the cost of*  media, shipping, and handling) upon email request to opensource@lge.com. *This offer is valid to anyone in receipt of this information for a period of three*  years after our last shipment of this product.

#### *Battery take-back information*

In case rechargeable battery is included in this product, the rechargeable battery should be recycled in compliance with rechargeable battery recycling *standards. To dispose of properly, call 1.800.822.8837 or visit www.call2recycle.ca.*

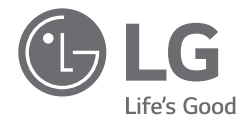

# *MANUEL DU PROPRIÉTAIRE ORDINATEUR PORTABLE*

*Pour une utilisation sûre et pratique du produit, veuillez lire ce manuel du propriétaire avant de l'utiliser.*

*Série 16Z90R*

*www.lg.com*

*Copyright© 2023 LG Electronics Inc. Tous droits réservés.*

#### Table des matières

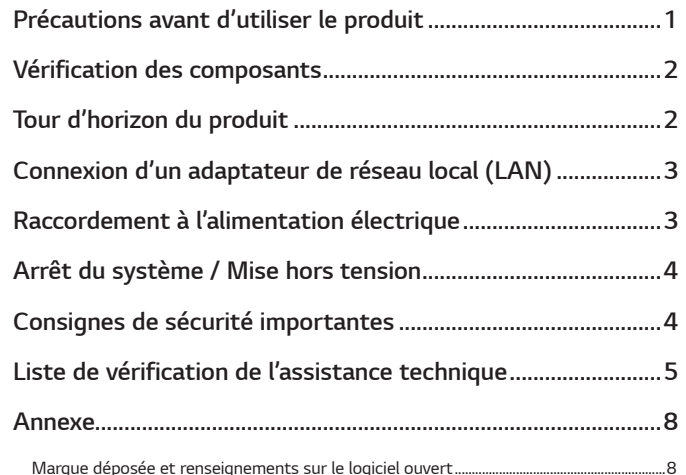

## Précautions avant d'utiliser le produit

Pour la commodité des utilisateurs, les LG PC Manuals sont fournis en format électronique. Pour en savoir plus sur l'utilisation du produit, reportez-vous au LG Easy Guide des LG PC Manuals.

Les images contenues dans le manuel du propriétaire peuvent varier selon la lanque sélectionnée et peuvent être modifiées sans préavis.

Tout dysfonctionnement du disque dur électronique (SSD) intégré peut entraîner une perte des données stockées. Vous devez sauvegarder toutes les données utilisateur critiques sur un périphérique de stockage externe (HDD USB, carte mémoire, etc.).

Si vous arrêtez le système avant qu'il ne soit complètement chargé, le produit risque de ne pas s'éteindre correctement. Arrêtez le système une fois qu'il est complètement chargé. (Le chargement complet du système prend environ une ou deux minutes et peut varier en fonction des conditions.)

Les configurations d'écran et de menu peuvent différer de ce manuel en fonction de l'état de Windows et des mises à jour logicielles. En outre, la version de Windows peut différer selon le modèle.

## <span id="page-10-0"></span>*Vérification des composants*

*fonctionnalité.*

*Les composants indiqués ci-dessous sont fournis à l'achat du produit. Vérifiez les composants avant utilisation.*

- *• Certains composants peuvent avoir une forme et une couleur différentes des images de certains modèles.*
- *• Lors du nettoyage du produit, utilisez un agent de nettoyage pour ordinateurs.*  Le produit peut être endommagé ou déformé si vous utilisez du diluant, du benzène, *de l'alcool ou d'autres agents similaires.*

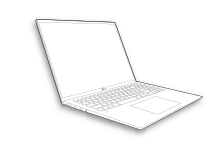

*Corps principal de l'ordinateur*

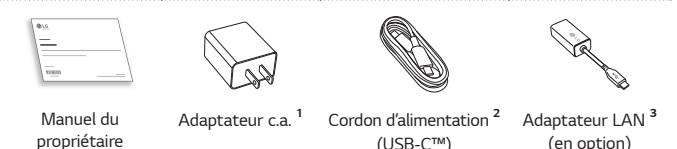

*(en option) 1 L'adaptateur c.a. peut différer selon votre pays, mais il n'y a aucune différence dans leur* 

- *2 Le câble d'alimentation (USB-C™) fourni en tant que composant ne prend en charge que l'alimentation et les spécifications USB 2.0. Ne l'utilisez pas à des fins autres que l'alimentation électrique.*
- *3 Le câble réseau recommandé pour un environnement réseau optimal est CAT5 ou supérieur.*

# *Tour d'horizon du produit*

La forme et la couleur du produit peuvent être différentes de celles sur les *images contenues dans le présent manuel du propriétaire.*

*Avant*

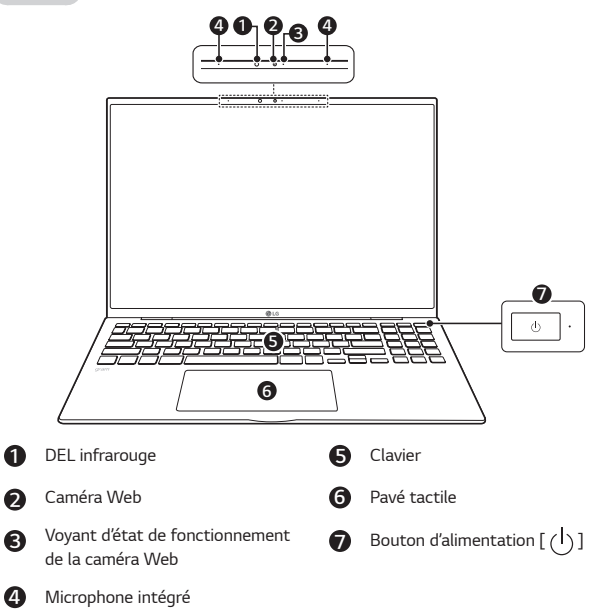

#### *REMARQUES*

*• Vous pouvez vous servir des touches de raccourci pour utiliser Windows plus facilement.* 

*Pour obtenir plus de détails, reportez-vous au LG Easy Guide des LG PC Manuals.*

<span id="page-11-0"></span>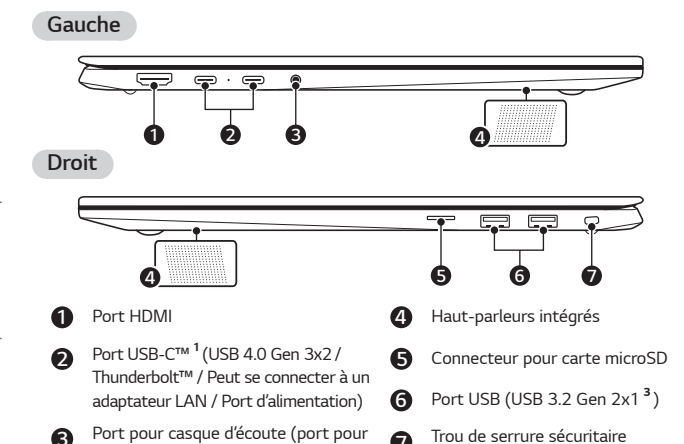

- microphone auriculaire à 4 pôles *<sup>2</sup>) (verrou Kensington)*
- *1 Agit comme un port USB ou Thunderbolt™ selon les spécifications du périphérique connecté au port USB-C™.*

*Le port USB-C™ fournit des fonctions de chargement rapide et en tout temps pour les appareils prenant en charge USB PD (Puissance Délivrée).* 

*2* Le port microphone auriculaire prend en charge les normes américaines de type à 4 pôles. Les microphones auriculaires à 4 pôles européens risquent de ne pas fonctionner *correctement.* 

 *Lorsque vous utilisez un microphone auriculaire (ou un casque Bluetooth), les entrées et sorties audio sont dirigées vers le périphérique connecté, et le microphone et les haut-parleurs de l'ordinateur ne fonctionnent pas.*

Le port microphone auriculaire à 4 pôles ne prend pas en charge un microphone externe.

*3* Le nom de la version USB a été changé de USB 3.1 (ou USB 3.1 Gen 2) à USB 3.2 Gen 2x1. Les périphériques USB non autorisés peuvent ne pas fonctionner *normalement lorsqu'ils sont connectés au port USB.*

*La vitesse de transmission d'un port USB peut varier en fonction du type de périphérique de stockage (NVMe™, SSD, HDD, etc.) du système et du périphérique USB connecté.*

# *Connexion d'un adaptateur de réseau local (LAN)*

- *1 Connectez l'adaptateur LAN au port USB-C™ de l'ordinateur.*
- *• Le port USB-C™ peut être utilisé sans avoir à faire la distinction entre le haut et le bas.*
- *2 Connectez le câble réseau (LAN) à l'adaptateur LAN.*
- 
- *3 Vérifiez si vous pouvez vous connecter correctement à Internet.*

# *Raccordement à l'alimentation électrique*

*L'adaptateur c.a. sert à alimenter et à charger la batterie de l'ordinateur.*

- *• N'utilisez aucun autre adaptateur c.a. que celui qui est fourni lors de l'achat du présent produit.*
- *• L'adaptateur c.a. et le cordon d'alimentation peuvent être différents selon votre pays, mais leurs fonctionnalités ne diffèrent pas.*
- *1 Connectez le câble d'alimentation au corps principal de l'adaptateur c.a., puis connectez l'adaptateur c.a. à la prise de courant.*
	- *•* L'adaptateur c.a. peut être utilisé de 100 V à 240 V.
- *2 Connectez le câble d'alimentation au port USB-C™ de l'ordinateur.*
- 
- *• S'assurer que le câble d'alimentation est connecté à l'adaptateur c.a. et que le produit est fermement connecté.*

<span id="page-12-0"></span>*Lorsque l'adaptateur c.a. est connecté, le voyant de l'adaptateur c.a. s'allume.*

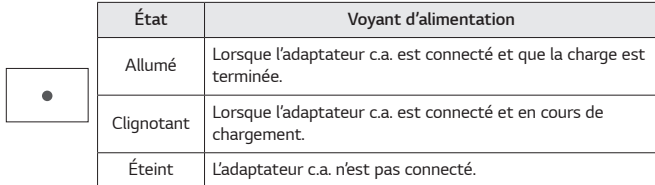

*• Si vous essayez d'allumer un système qui est entré en mode hibernation ou qui a été éteint après une alarme de batterie faible, il ne s'allumera pas, mais le voyant clignotera trois fois. Dans un tel cas, connectez l'adaptateur c.a. et chargez suffisamment la batterie avant de l'utiliser.*

# *Arrêt du système / Mise hors tension*

*Appuyez sur la touche [ ] ou [Ctrl] + [Échap] pour afficher le menu Démarrer.*

- Appuyez sur le bouton Démarrer [  $-$  ] > Bouton Alimentation [  $($ <sup>]</sup> ) ] et *sélectionnez [Arrêter].*

# *Consignes de sécurité importantes*

Vérifiez les « Consignes de sécurité importantes » suivantes pour prévenir tout *danger ou dommage inattendu.*

Les « Consignes de sécurité importantes » comprennent les « *AVERTISSEMENT* » et les « *MISES EN GARDE* ».

*AVERTISSEMENT: Le non-respect des instructions peut causer des dommages physiques graves ou des blessures mortelles.*

**!** *MISE EN GARDE: Le non-respect des instructions peut causer des dommages corporels ou matériels mineurs.*

#### *Lors de l'utilisation du produit*

#### **A** AVERTISSEMENT

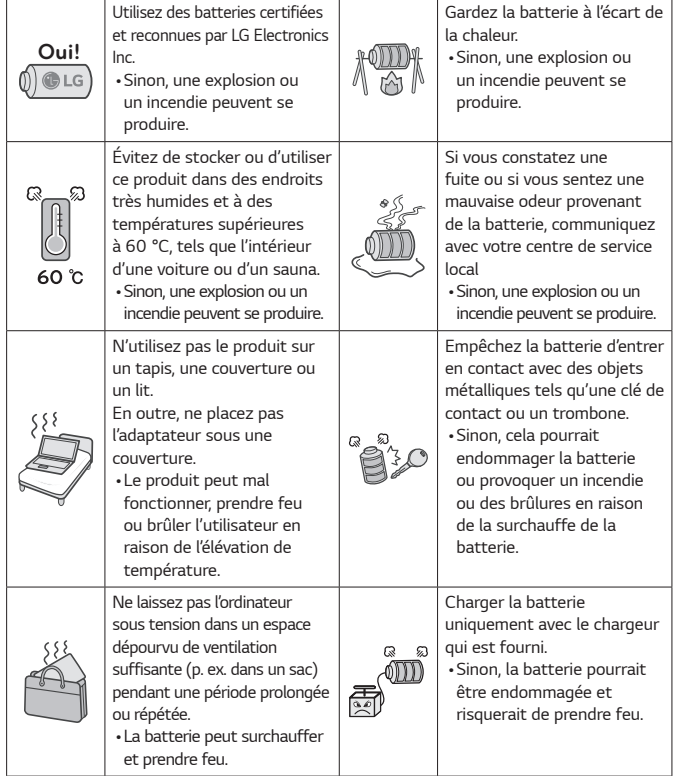

# *FRANÇAIS*

<span id="page-13-0"></span>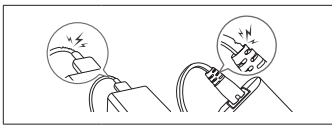

*Ne pliez pas trop le câble d'alimentation connecté à l'adaptateur c.a. •Sinon, les fils à l'intérieur du cordon peuvent se rompre et provoquer une décharge électrique ou prendre feu.*

#### *Guide d'utilisation de la batterie*

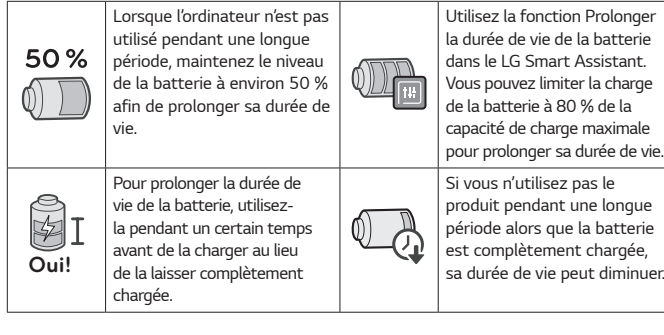

#### *REMARQUES*

- *• Ce produit a une batterie intégrée. Après avoir acheté votre ordinateur, veiller à charger complètement la batterie avant de l'utiliser pour la première fois.*
- *- La batterie est un objet qui se dégrade avec le temps. Par conséquent, après une utilisation prolongée, elle peut ne plus durer aussi longtemps qu'auparavant.*
- *- Veuillez ne pas retirer ou remplacer la batterie vous-même. Cela pourrait annuler la garantie.*
- *- Si vous devez retirer ou remplacer la batterie, visitez un centre de service désigné.*
- *- Nous facturons des frais pour le retrait ou le remplacement de la batterie.*

# *Liste de vérification de l'assistance technique*

#### *Dépannage*

*Si les problèmes suivants surviennent lors de l'utilisation du produit, vérifiez à nouveau.*

*Il ne s'agit peut-être pas d'un dysfonctionnement.*

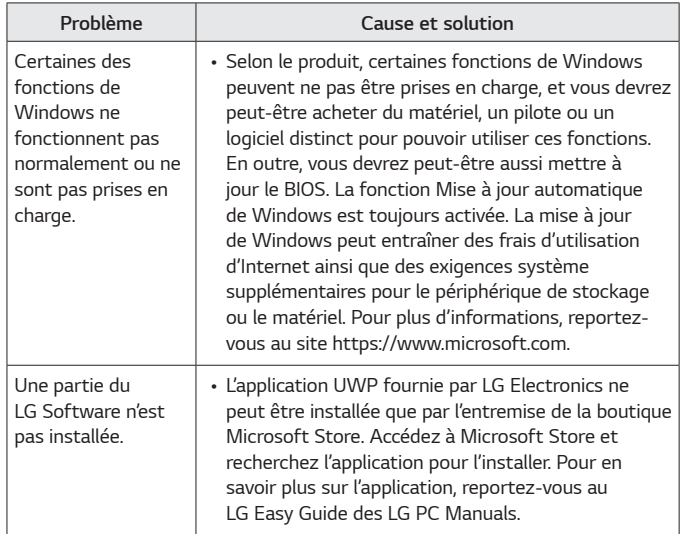

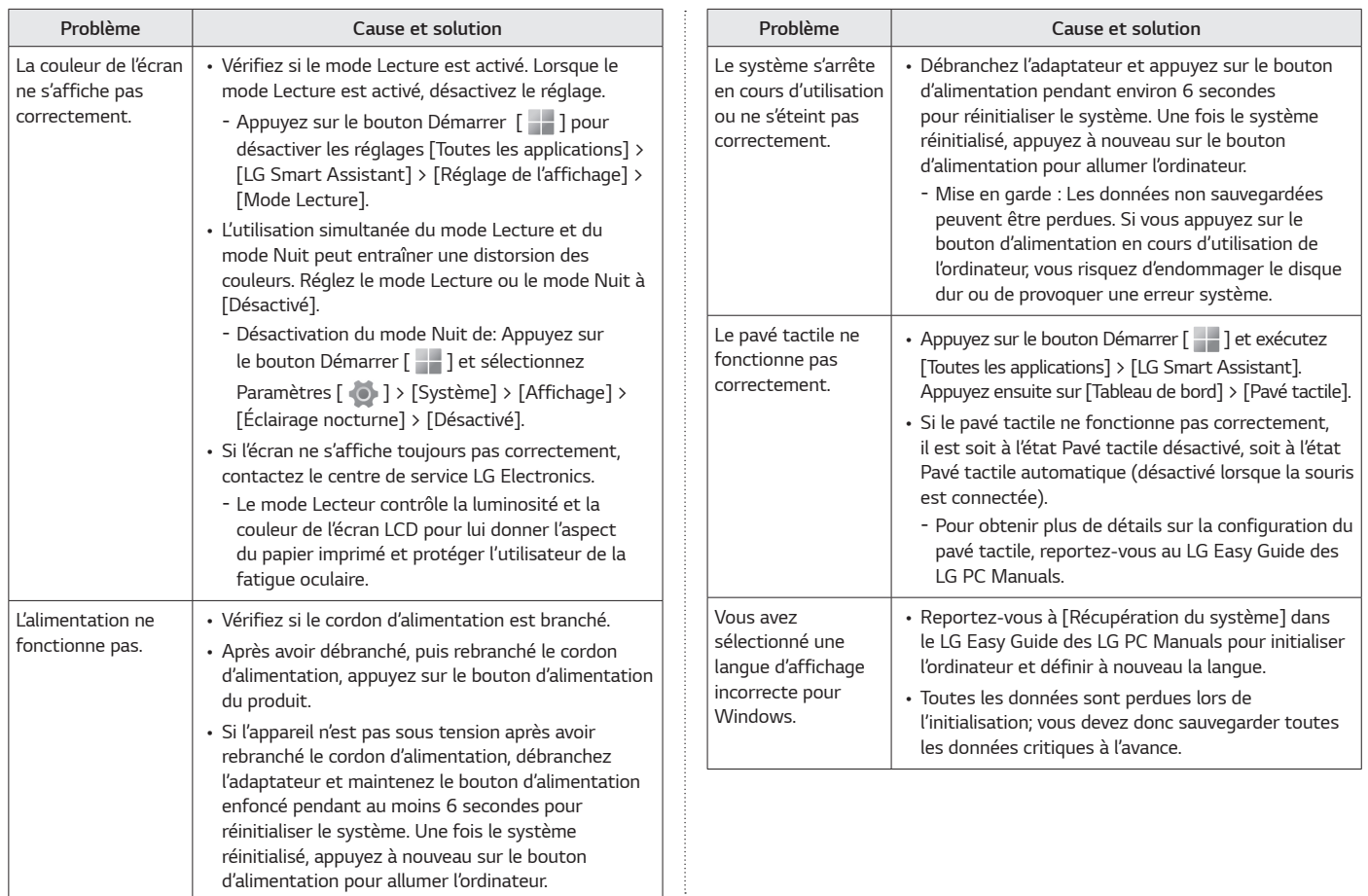

# *FRANÇAIS*

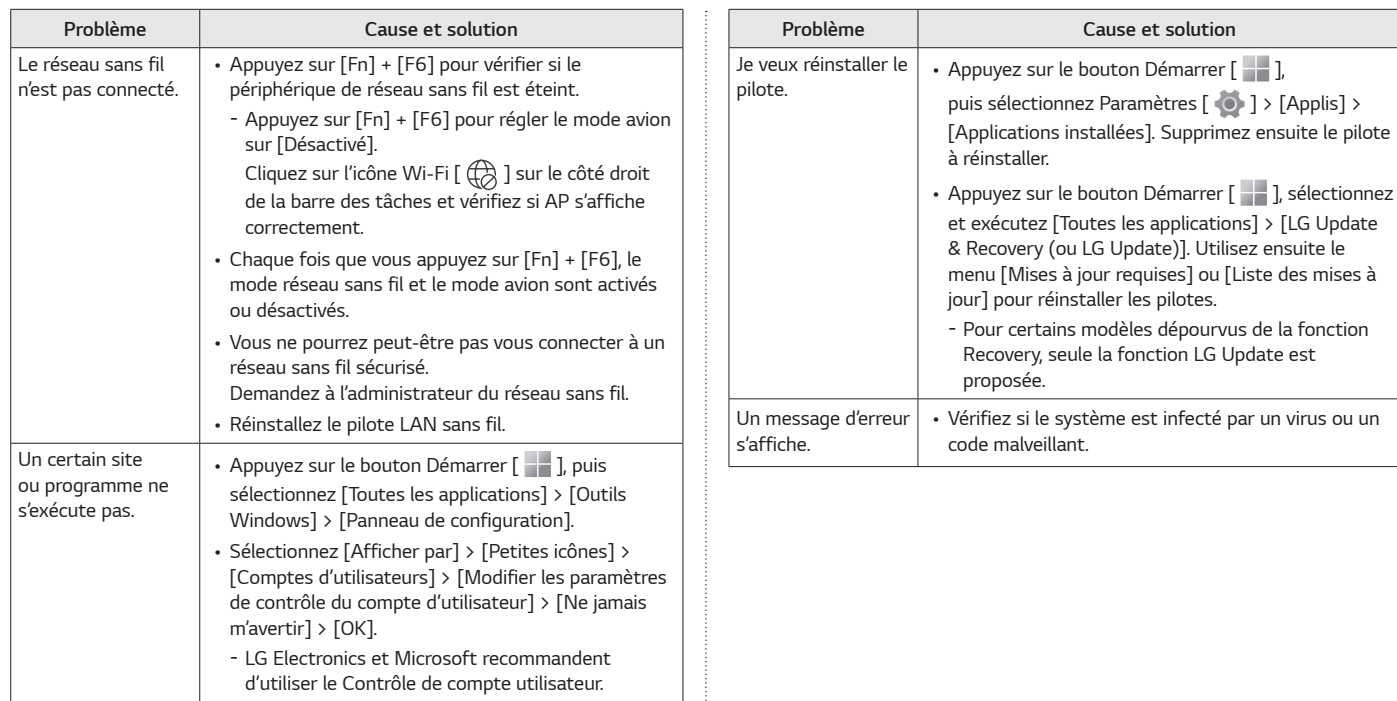

#### <span id="page-16-0"></span>*Marque déposée et renseignements sur le logiciel ouvert*

*Microsoft™, MS™, WinPE™ et Windows® sont des marques déposées de Microsoft Corporation™.*

*USB de Type-C™ et USB-C™ sont des marques déposées de USB Implementers Forum.*

*Inte® et le logo Inte®, Inte® Core™, Thunderbolt™ et le logo Thunderbolt™, Inte® Unison™ et le logo Inte® Unison™ sont des marques de commerce ou des marques déposées d'Intel et/ou de ses filiales aux États-Unis et/ou dans d'autres pays.*

*microSD® et le logo microSD sont des marques commerciales ou des marques déposées de SD-3C, LLC.*

*Wi-Fi® est une marque déposée de Wi-Fi Alliance Corporation.*

*Pour obtenir le code source conformément aux dispositions de la licence publique générale, de la licence publique générale limitée, de la licence publique Mozilla et de toute autre licence régissant les logiciels à code source libre contenus dans ce produit et exigeant la divulgation du code source, visitez le site https://opensource.lge.com. En plus du code source, toutes les dispositions de licence, les avis de droits d'auteurs et autres documents pertinents peuvent aussi être consultés. LG Electronics mettra également à votre disposition le code source libre sur CD-ROM pour un prix couvrant le coût de la distribution (coût du support, de l'expédition et de la manutention) sur simple demande par courriel à l'adresse opensource@lge.com. Cette offre est valable pour une période de trois ans après notre dernière expédition de ce produit et s'applique à toute personne ayant reçu ces renseignements.*

#### *Renseignements sur la reprise des batteries*

*Si le produit inculu une batterie rechargeable, celle-ci devrait être recyclée conformément aux normes de recyclage des batteries rechargeable. Pour vous en débarasser correctement, appelez 1.800.822.8837 ou visitez www.appelarecycler.ca.*

*Annexe 8*

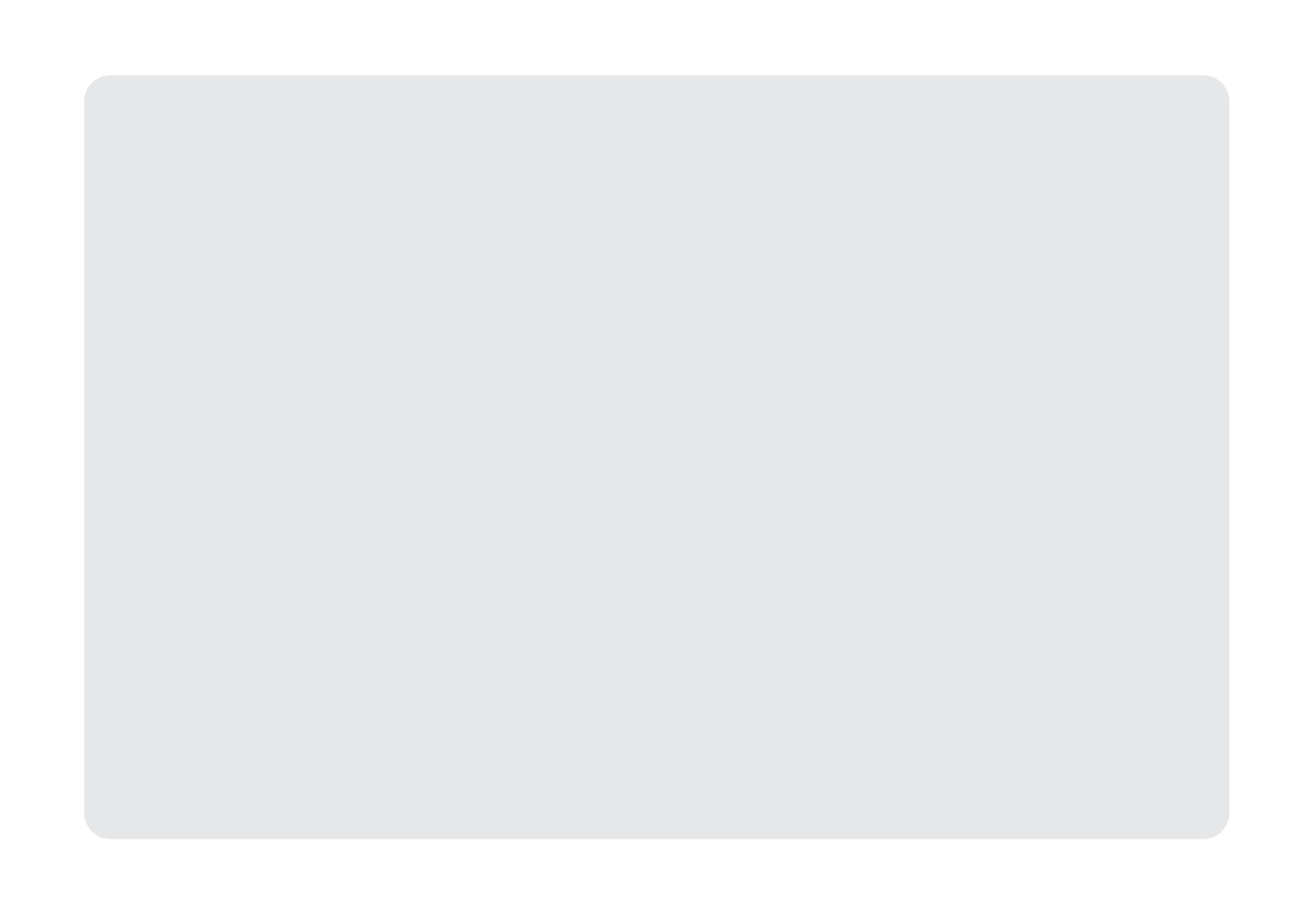

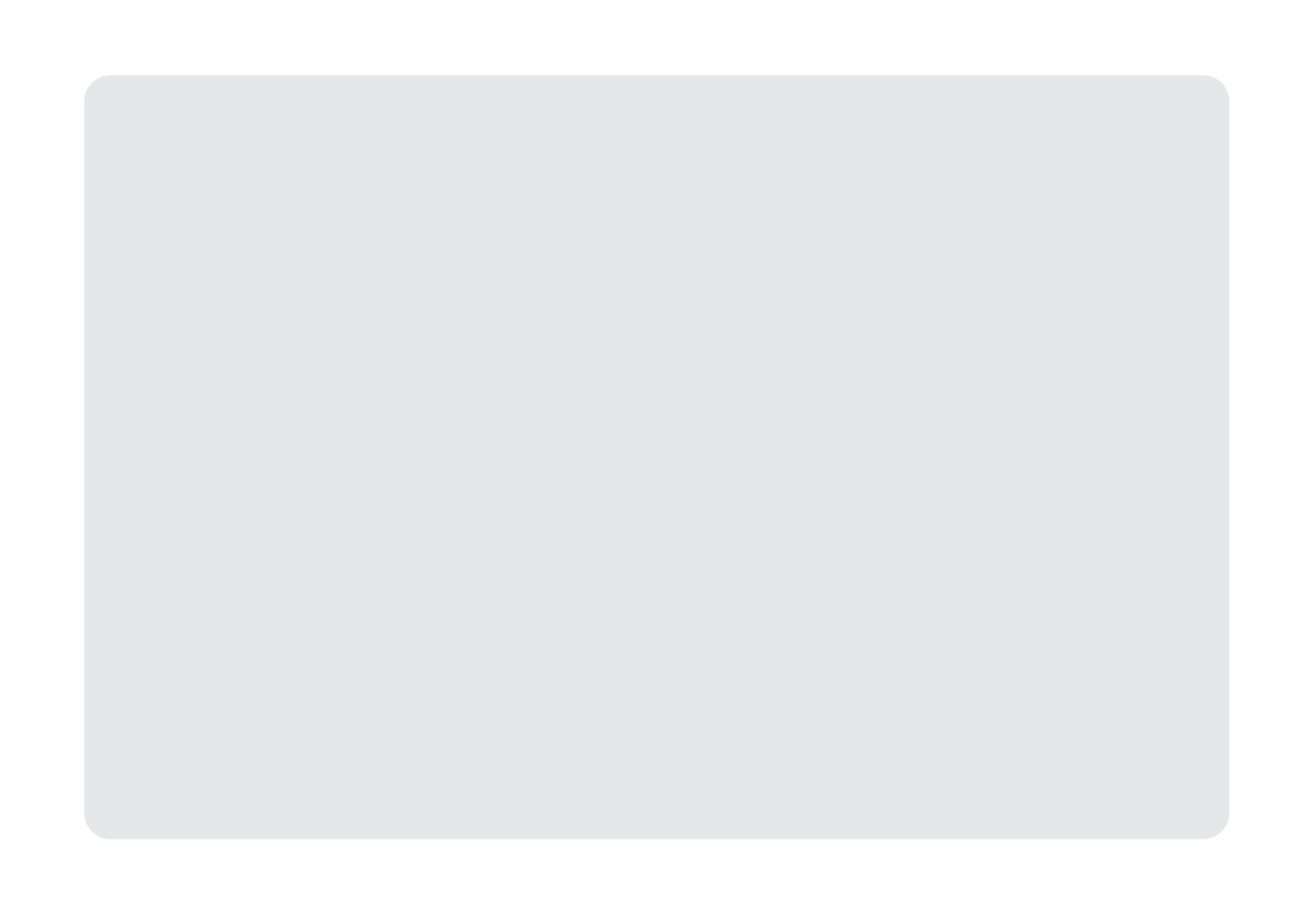

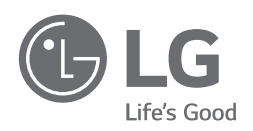

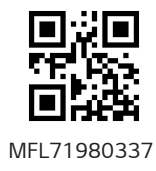